*2021-09-30*

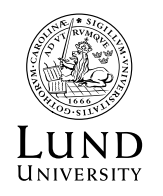

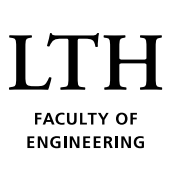

Department of Quality support

# Public defence system- booking, registration of public defence, and preliminary review of thesis

# Introduction

- The system handles booking, registration of public defence as well as preliminary review of the thesis
- For support send an email to  $\frac{disputation(@]th.lu.se}{=}$
- Book a date and time for public defence at <https://fukurser.lth.se/disputation/>
- Booking must be made well in advance to register an application for public defence
- If you log in as a doctoral student, you will be redirected to your post
- If you log in as a Supervisor, Administrator, Director of Third-Cycle Studies or Post graduate education leader, you will be directed to the homepage
- To book a date for public defence for a doctoral student, search for the student´s name, Civic Registration Number of or the Lucat id in the search field which is available on the upper right.

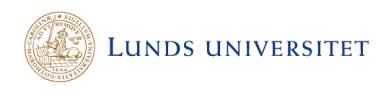

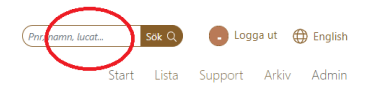

#### *Figure 1: Search function to the upper right*

• To edit information, click on the pen symbol which is present on the far right of the errand. You will then be directed to the editing page.

# Booking

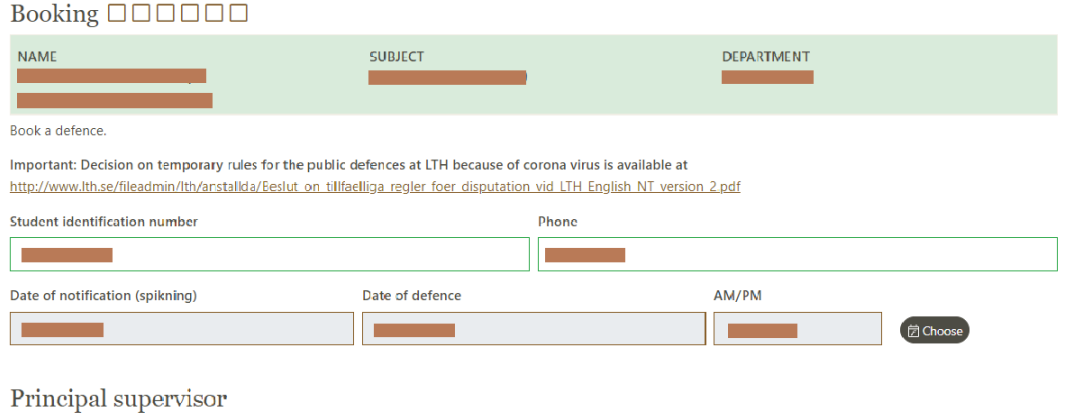

Check that the main supervisor and the assistant supervisor's information are correct. It is mandatory to fill in the Lucat box for LU employees. Press the search button and there will be suggestions for people. Select the one that is current

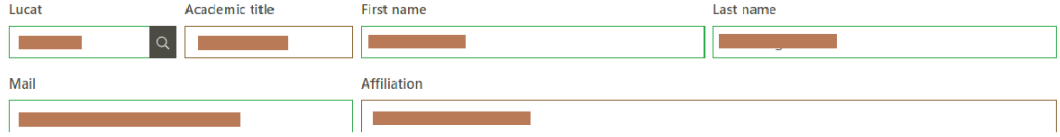

#### Assistant supervisors

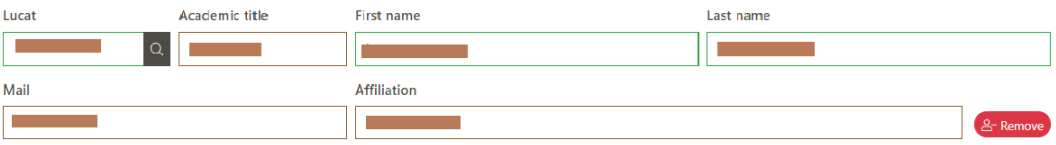

#### Administrators

A list of administrators who are authorized to administer postgraduate education at the department is displayed. If it is another employee besides the one on the list who is to receive information, you have the opportunity to add these. This is done by entering the name of the employee in the Lucat search box, and the relevant suggestions for people are retrieved. Select the most suitable one and all data is retrieved automatically.

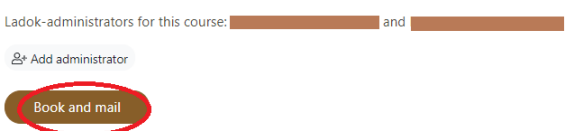

*Figure 1: Book a date for public defence and send an email*

• Fill in all information and click on "Book and mail".

# Registration of application for public defence

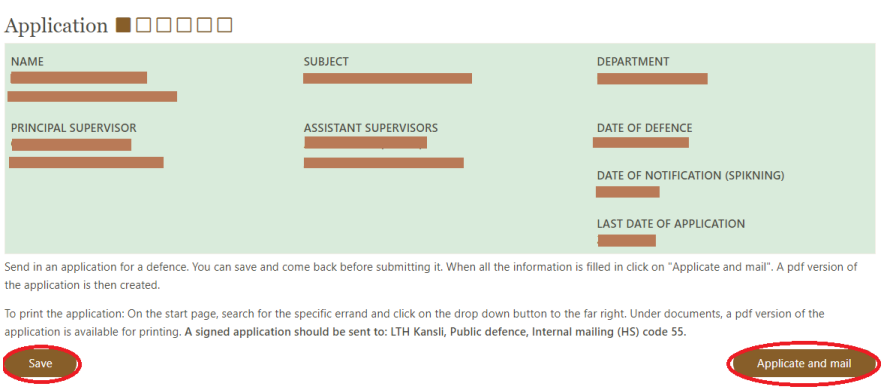

*Figure 2: Fill in the application*

- Note: to register an application, a date for public defence must be booked well in advance.
- Fill in the form and attach the necessary documents.
- All information does not have to be filled on at once. You can "Save" the form and fill in the rest later.
- When all the information is filled in, click on "Applicate and mail".

# Printing the application

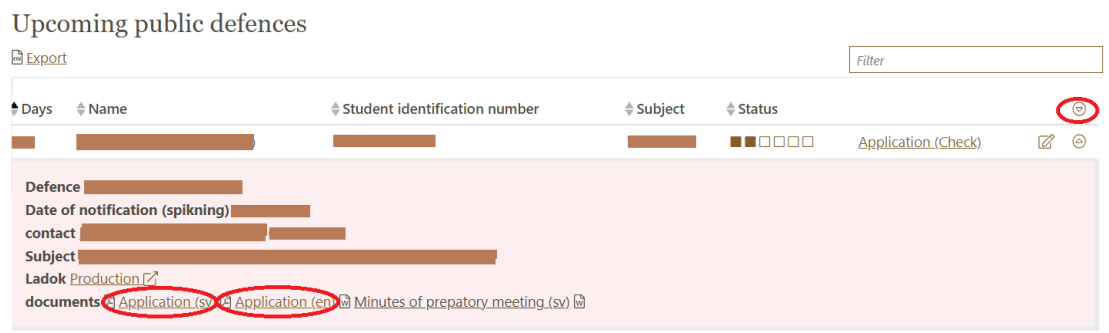

#### *Figure 3: Printing the application*

- You will then be returned to the list with upcoming public defences. In the row with the current errand, there is a triangle symbol to the right.
- Click on the triangle to access the pdf version of the form and print it.

• The form should be signed by the supervisor and sent to: Public defence, LTH Kansli, Internal mailing (HS) code 55.

## Preliminary Review: Distribution the thesis to the Examining committee and the external reviewer (Faculty opponent)

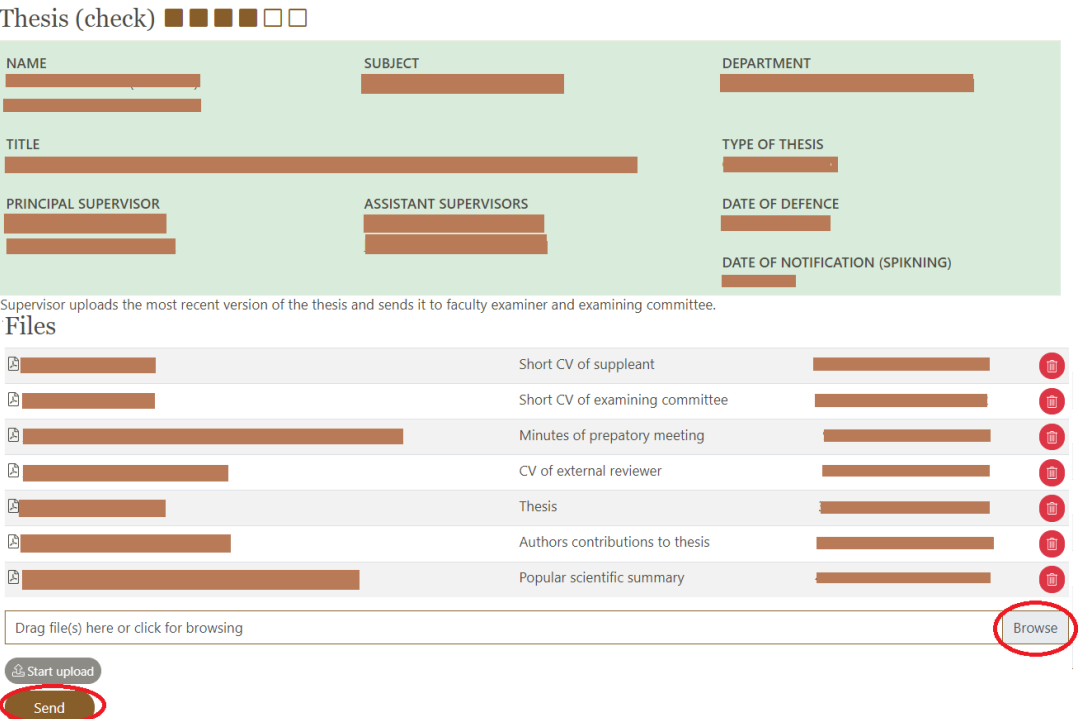

#### *Figure 4:Distributing the thesis for preliminary review*

To upload the thesis and distribute from the system:

- Click on "Browse and upload the latest version of the thesis by clicking on "Start upload".
- When the file is uploaded, click on "Send." An email with guidelines for preliminary review, preliminary review form along with a link to the thesis will be sent to the external reviewer and the examining committee.
- The supervisor will receive a copy of the mail.

# Preliminary review: Managing responses from the Examining committee and the external reviewer (Faculty opponent)

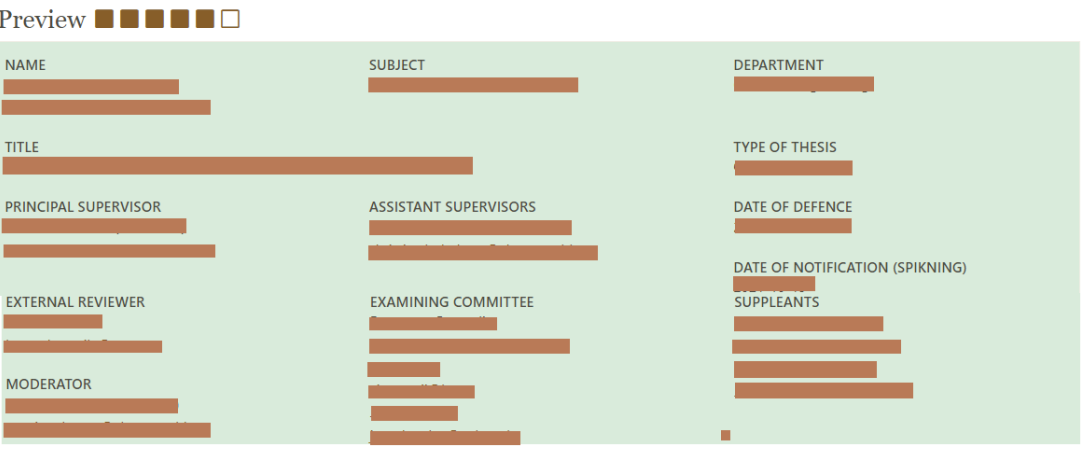

The supervisor, after receiving responses from the members of the examining committee and faculty opponent need to fill in the comments field below and upload the feedback forms if received. To upload the feedback forms, click on " Browse" fetch the form and choose "Other" from the dropdown list. If the thesis is approved click on "Approve". If the faculty opponent or the examining committee suggests against disputation, then click on "Disadvise".

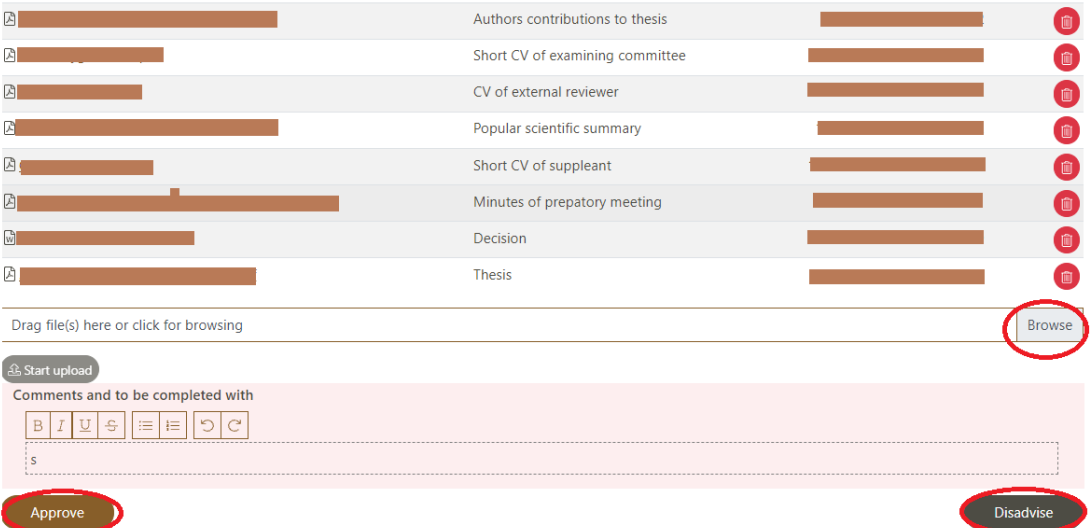

*Figure 5: Managing responses from the reviewers*

After receiving responses from the examining Committee and the external reviewer (Faculty opponent):

- the Supervisor must enter the comments in the comments field.
- upload the feedback forms. To upload, click on "browse", fetch the form, and choose "Other" from the dropdown list. Click on "start upload".
- If the thesis is approved, click on "Approve".

• If the external reviewer or the examining committee suggest against a public defence, click on "Disadvise".

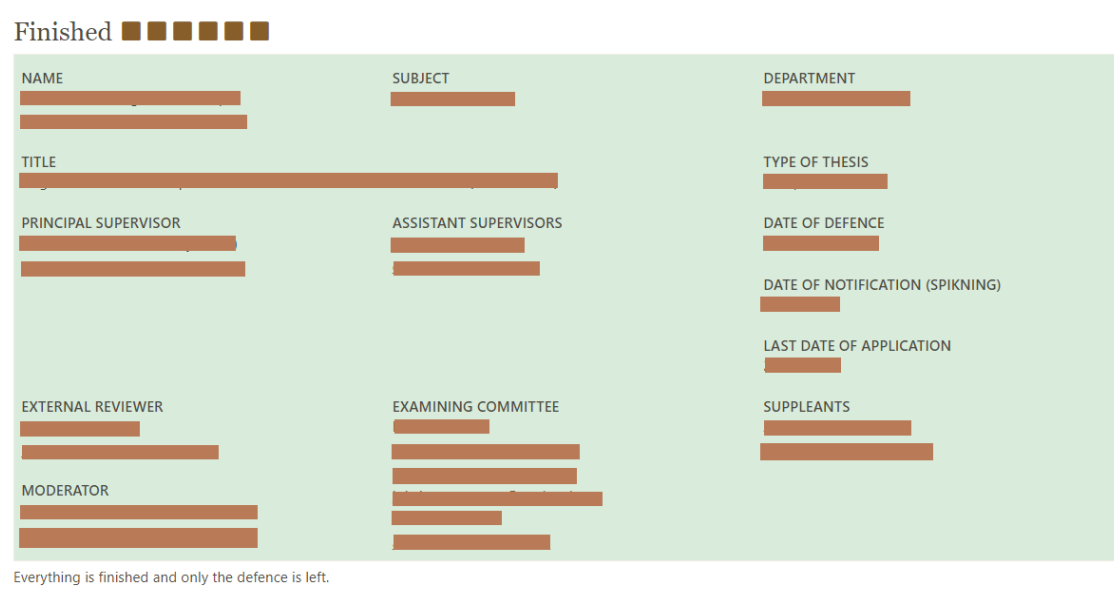

# Preliminary review: Approved

*Figure 6:Preliminary review approved*

When the supervisor clicks on "Approve"

- An e-mail will be sent to the doctoral student, supervisor, Director of Third Cycle Studies, Post graduate education leader and to administrative personnel at the department as well as LTH´s Kansli.
- the errand status will become" Finished".

### Preliminary review not approved

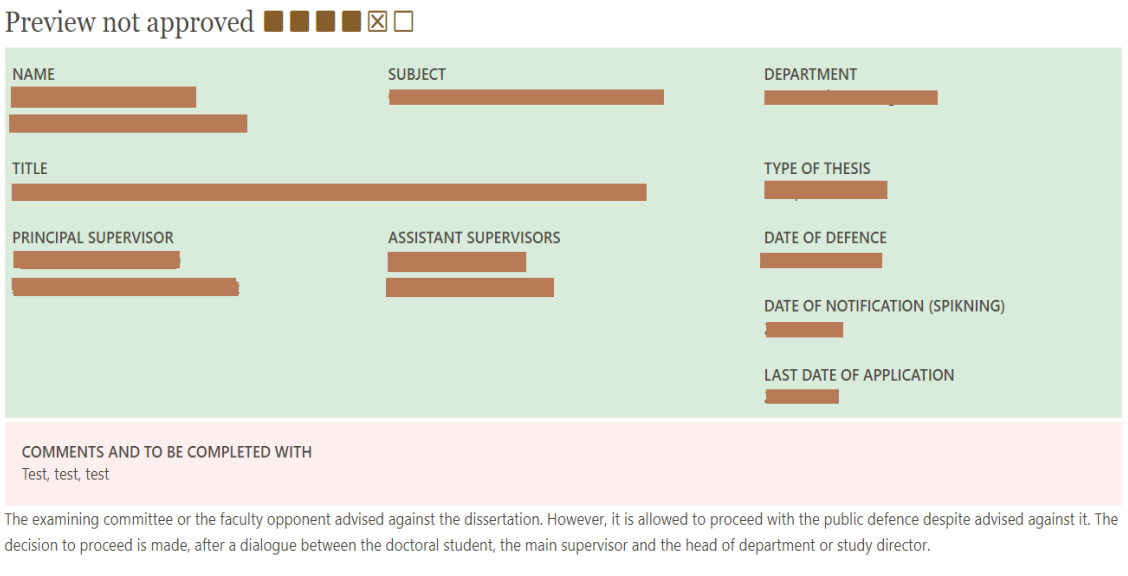

To proceed with the public defence click on "defend anyway".

To postpone the dissertation click on "send back". The form will then be returned to the application phase with the date of defence removed.

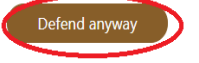

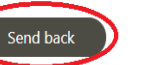

#### *Figure 7: Preliminary review not approved*

When the supervisor clicks on "disadvise"

- An e-mail will be sent to the doctoral student, supervisor, Director of Third Cycle Studies, Post graduate education leader and to administrative personnel at the department as well as LTH´s Kansli.
- the errand status will become" preview not approved".

At this stage, doctoral student, supervisor, Director of third cycle studies have independently the authority to click "Defend anyway" or "Send back". When "Defend anyway" is chosen:

- An e-mail will be sent to the doctoral student, supervisor, Director of Third Cycle Studies, Post graduate education leader and to administrative personnel at the department as well as LTH´s Kansli.
- the errand status will become" Finished".

However, if "Send back" is chosen:

- An e-mail will be sent to the doctoral student, supervisor, Director of Third Cycle Studies, Post graduate education leader and to administrative personnel at the department as well as LTH´s Kansli.
- The errand will again have status application with the date of the public defence removed.